# Harj. 2, teht. 10

#### **Table of Contents**

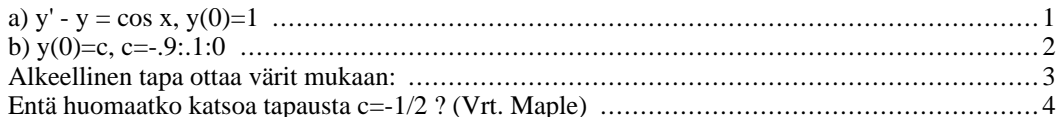

## <span id="page-0-0"></span>a)  $y' - y = cos x$ ,  $y(0)=1$

 $y'=f(x,y)$ , missä  $f(x,y)=cos(x)+y$ 

close all  $f = \circ(x, y) \cos(x) + y$ 

b=3; % Vaihdellaan tätä  $[X,Y]=ode45(f,[0 b],1);$  $plot(X,Y)$ ; grid on; shg hold off

 $f =$ 

 $\mathcal{Q}(x,y)cos(x)+y$ 

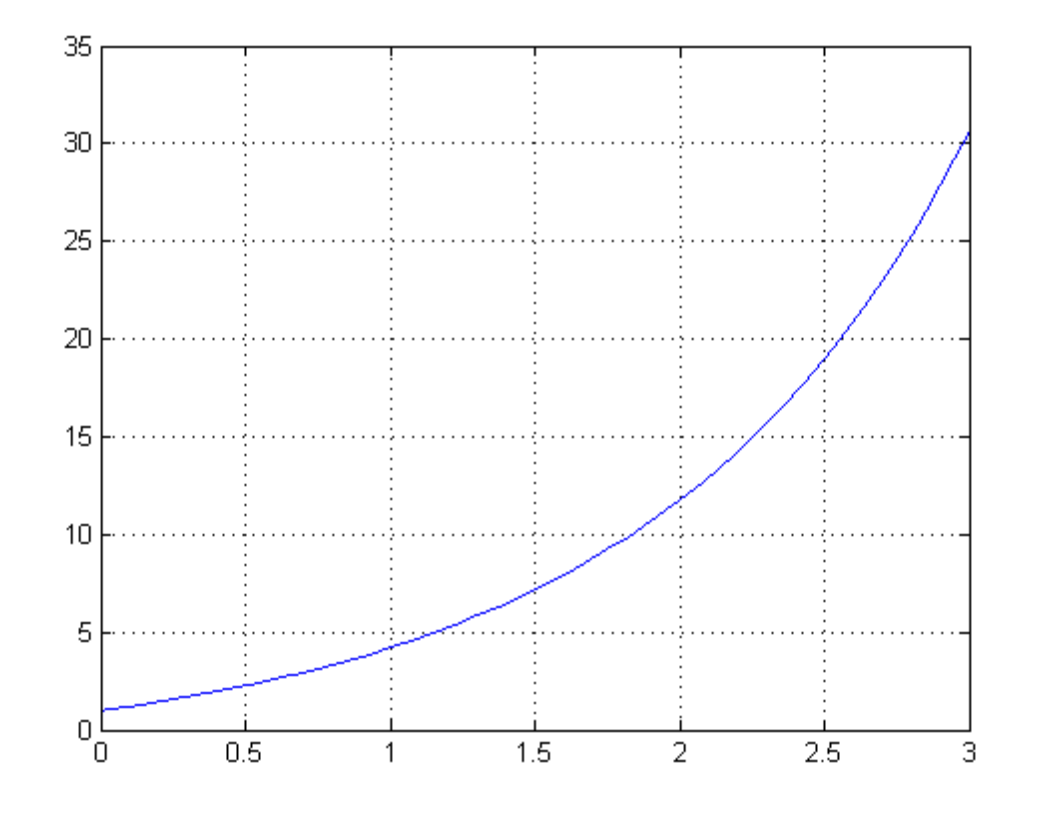

## b)  $y(0)=c, c=-.9:.1:0$

```
clf<br>b=3;
hold onfor c=-.9:.1:0<br>
[X, Y]=ode45(f, [0, b], c);<br>
plot(X, Y)
end
grid on; shg
hold off
```
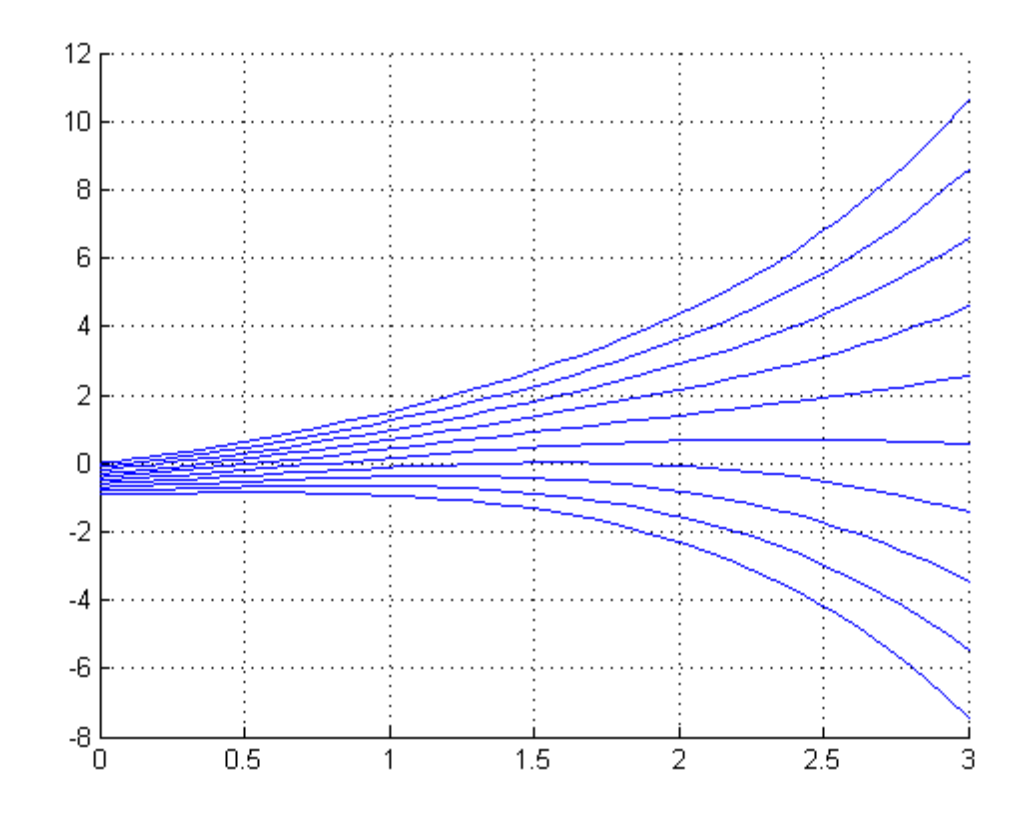

#### <span id="page-2-0"></span>**Alkeellinen tapa ottaa värit mukaan:**

```
varit='bgrcmyk';
varit=[varit,varit];
i=1;hold on
for c=-.9:.1:0
    [X,Y]=ode45(f,[0,b],c);plot(X,Y,varit(i))
    i=i+1;end
shg
```
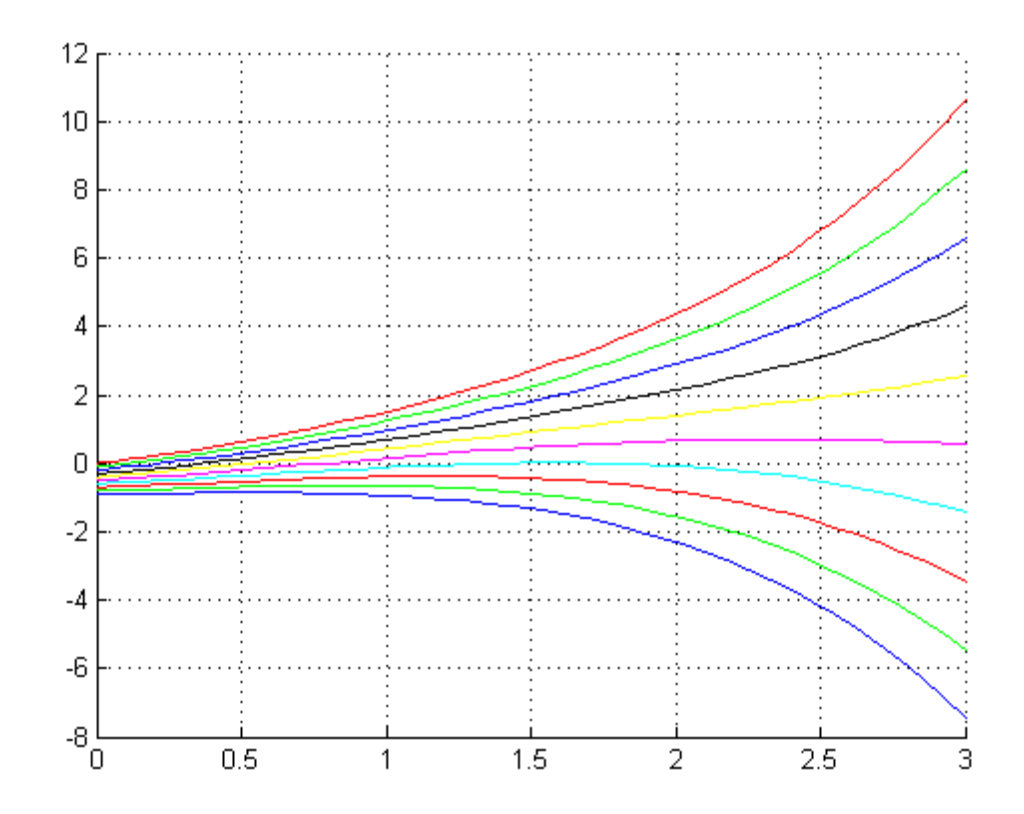

### <span id="page-3-0"></span>**Entä huomaatko katsoa tapausta c=-1/2 ? (Vrt. Maple)**

 $[X,Y]=ode45(f,[0,10],-.5);$ figure plot(X,Y);grid on figure(1);figure(2)

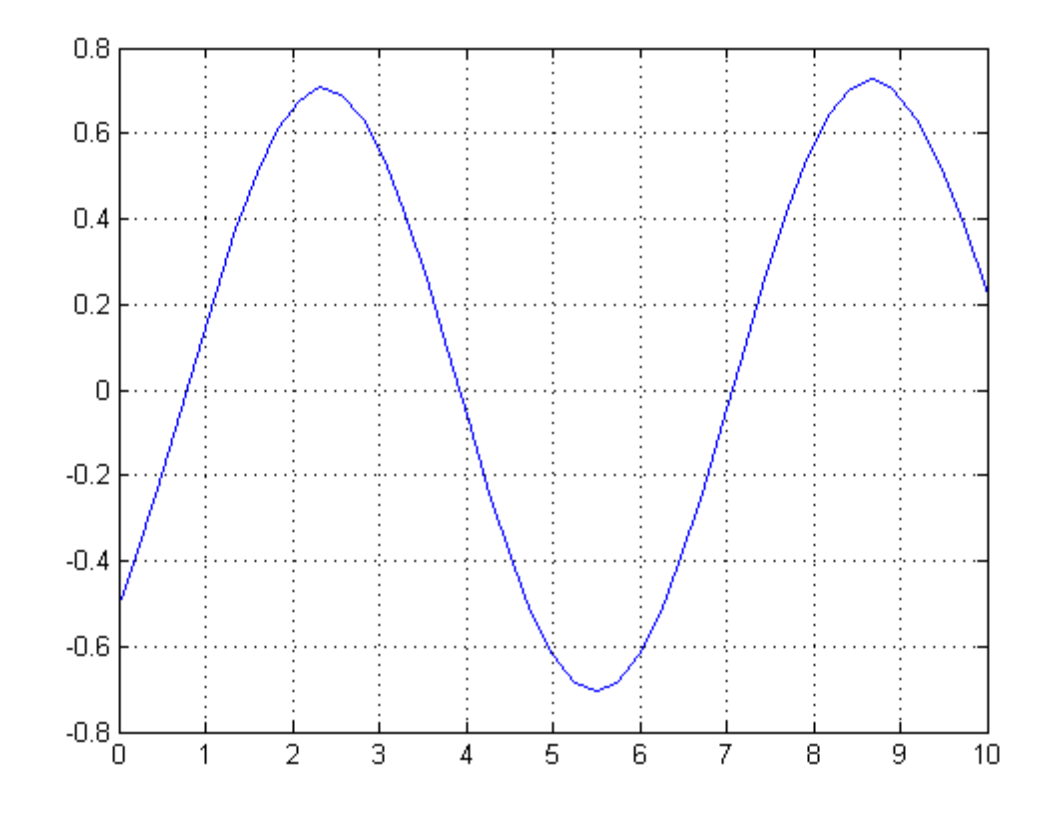

publish('H2T10R','pdf') % Komentoikkunassa, älä tässä, tai ikuinen looppi

*Published with MATLAB® 7.11*